# Пакет управления Backup Exec 2014 для Microsoft SCOM

Руководство пользователя пакета управления для Microsoft SCOM

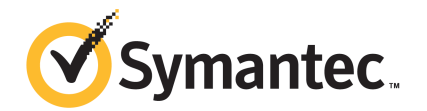

# Пакет управления для Microsoft Operations

В этом документе рассмотрены следующие вопросы:

- Пакет [управления](#page-1-0) для System Center Operations Manager
- [Поддерживаемые](#page-2-0) версии Backup Exec
- [Поддерживаемые](#page-2-1) версии System Center Operations Manager
- Установка пакета [управления](#page-3-0) Backup Exec
- Группы [уведомлений](#page-3-1)
- Правила [мониторинга](#page-3-2) резервных копий и заданий
- <span id="page-1-0"></span>Правила [мониторинга](#page-5-0) хранилищ и носителей
- Правила [мониторинга](#page-6-0) агента Agent for Windows
- Правила [мониторинга](#page-8-0) сервера и служб

# Пакет управления для System Center Operations Manager

Пакет управления Symantec Backup Exec для серверов Windows позволяет программе System Center Operations Manager (SCOM) отслеживать предупреждения Backup Exec, атрибуты монитора производительности и события. Пакет управления доступен для загрузки с веб-сайта Symantec.

Пакет управления Backup Exec отслеживает следующие элементы:

состояния приостановки, остановки и сбоя служб Backup Exec;

- предупреждения заданий Backup Exec;
- предупреждения хранилищ и носителей;
- предупреждения агента Backup Exec Agent for Windows.

Пакет управления Backup Exec позволяет SCOM отслеживать предупреждения Backup Exec, атрибуты монитора производительности и события в журналах событий Windows.

Чтобы обеспечить поддержку при устранении проблем, для каждого события пакет управления предоставляет следующее:

- подробное описание ошибки;
- возможную причину, поясняющую наиболее вероятное условие возникновения ошибки;
- рекомендуемое решение, помогающее устранить ошибку в приемлемое время;
- подробное описание компьютера, например имя компьютера, IP-адрес, путь установки и номер сборки.

Для мониторинга Backup Exec администратору SCOM необходим порт 1270, доступный через брандмауэр. Администратор SCOM шифрует данные и использует для передачи протокол TCP. Один пакет управления отслеживает как серверные, так и клиентские компоненты Backup Exec.

<span id="page-2-0"></span>См. ["Поддерживаемые](#page-2-0) версии Backup Exec " на стр. 3.

См. Installing the Backup Exec [Management](#page-2-1) Pack на стр. 3.

## Поддерживаемые версии Backup Exec

<span id="page-2-1"></span>Этот пакет управления можно использовать для мониторинга следующих версий Backup Exec:

■ Backup Exec 2010 и более поздних версий

См. "Пакет [управления](#page-1-0) для System Center Operations Manager" на стр. 2.

## Поддерживаемые версии System Center Operations Manager

Пакет управления Backup Exec 2014 поддерживает следующие версии System Center Operations Manager:

■ SCOM 2007 R2

#### ■ SCOM 2012 R2

<span id="page-3-0"></span>См. "Установка пакета [управления](#page-3-0) Backup Exec" на стр. 4.

## Установка пакета управления Backup Exec

Чтобы установить пакет управления, его необходимо загрузить с веб-сайта Symantec.

Как установить пакет управления Backup Exec

- 1 Загрузите пакет управления с веб-сайта Symantec.
- 2 Запустите консоль управления System Center Operations Manager (SCOM).

См. Installing the Backup Exec [Management](#page-2-1) Pack на стр. 3.

- 3 Откройте вкладку **Администрирование**.
- 4 На панели выбора в разделе "Действия" щелкните **Импорт пакетов управления**.
- 5 Щелкните **Добавить**.
- 6 Щелкните **Добавить с диска**.
- 7 Укажите путь или выберите расположение файла пакета управления Backup Exec и нажмите кнопку **Открыть**.
- 8 Нажмите кнопку **Установить**.
- <span id="page-3-1"></span>9 Проверьте выбранные параметры и щелкните **Закрыть**.

Дополнительные сведения об импорте пакетов управления в System Center Operations Manager см. в документации по System Center Operations Manager.

#### Группы уведомлений

<span id="page-3-2"></span>Информацию по добавлению операторов в эту группу уведомлений см. в соответствующей документации SCOM.

### Правила мониторинга резервных копий и заданий

Правила мониторинга резервных копий и заданий для Backup Exec находятся в следующей папке: Symantec Backup Exec.

В следующей таблице приведены сведения о включенных в пакет управления правилах мониторинга резервных копий и заданий:

| Идентификатор события | Правило                                                 | Уровень серьезности<br>предупреждений |
|-----------------------|---------------------------------------------------------|---------------------------------------|
| 57753                 | Задание резервного<br>копирования не содержит<br>данных | Информационное<br>сообщение           |
| 34338                 | Ошибка каталога                                         | Ошибка                                |
| 57751                 | SDR: сбой при копировании                               | Ошибка                                |
| 57752                 | SDR: полная резервная<br>копия создана успешно          | Информационное<br>сообщение           |
| 34114                 | Отмена задания                                          | Предупреждение                        |
| 57755                 | Задание завершено с<br>исключениями                     | Информационное<br>сообщение           |
| 34113                 | Сбой задания                                            | Ошибка                                |
| 57754                 | Сбой задания<br>(тестирование)                          | Ошибка                                |
| 57756                 | Запуск задания                                          | Информационное<br>сообщение           |
| 34112                 | Задание успешно<br>выполнено                            | Информационное<br>сообщение           |
| 33919                 | Предупреждение задания                                  | Предупреждение                        |

Табл. 1-1 Правила мониторинга резервных копий и заданий

#### Правила производительности мониторинга резервных копий и заданий

Доступны следующие правила:

- Успешные задания
- Невыполненные задания
- Прерванные задания
- Используемые пропущенные объекты
- Пропущенные объекты с ошибками
- Поврежденные объекты
- Объекты со сбоем проверки

■ Количество заданий

Сведения о том, как задать пороговые рабочие ограничения для правил производительности, см. в документации System Center Operations Manager. После задания порогового ограничения для конкретного правила производительности SCOM, используя пакет управления Backup Exec, выдает предупреждение всякий раз, когда счетчик производительности превысит заданное пороговое значение.

<span id="page-5-0"></span>См. Installing the Backup Exec [Management](#page-2-1) Pack на стр. 3.

## Правила мониторинга хранилищ и носителей

Правила мониторинга хранилищ и носителей для Backup Exec находятся в следующей папке: Symantec Backup Exec.

В следующей таблице приведены сведения о включенных в пакет управления правилах мониторинга хранилищ и носителей.

| Идентификатор события | Правило                                 | Уровень серьезности<br>предупреждений |
|-----------------------|-----------------------------------------|---------------------------------------|
| 58053                 | Ошибка хранилища                        | Ошибка                                |
| 58055                 | Сведения о хранилище                    | Сведения                              |
| 58054                 | Предупреждение<br>хранилища             | Предостережение                       |
| 58064                 | Загрузка в библиотеку                   | Сведения                              |
| 58057                 | Ошибка носителя                         | Ошибка                                |
| 58059                 | Информация о носителе                   | Сведения                              |
| 58061                 | Загрузка носителя                       | Предостережение                       |
| 58060                 | Вмешательство в работу<br>носителя      | Сведения                              |
| 58062                 | Перезапись носителя                     | Сведения                              |
| 58063                 | Удаление носителя                       | Сведения                              |
| 58058                 | Предупреждение носителя                 | Ошибка                                |
| 65314                 | Ошибка накопителя на<br>магнитной ленте | Критическая ошибка                    |

Табл. 1-2 Правила мониторинга хранилищ и носителей

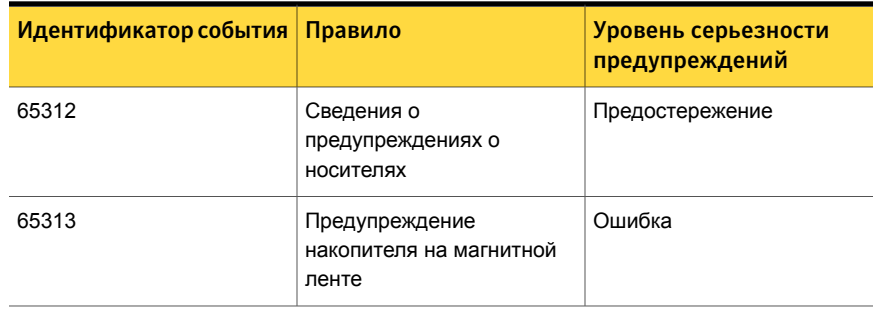

#### Правила производительности мониторинга хранилищ и носителей

Доступны следующие правила:

- Время ожидания устройства резервного копирования
- Время монтирования резервной копии

Сведения о том, как задать пороговые рабочие ограничения для правил производительности, см. в документации System Center Operations Manager. После задания порогового ограничения для конкретного правила производительности SCOM, используя пакет управления Backup Exec, выдает предупреждение всякий раз, когда счетчик производительности превысит заданное пороговое значение.

<span id="page-6-0"></span>См. Installing the Backup Exec [Management](#page-2-1) Pack на стр. 3.

## Правила мониторинга агента Agent for Windows

Правила мониторинга агента Agent for Windows для Backup Exec находятся в следующей папке: Symantec Backup Exec.

В следующей таблице приведены сведения о включенных в пакет управления правилах мониторинга агента Agent for Windows.

| Идентификатор события   Правило |                                                   | Уровень серьезности<br>предупреждений |
|---------------------------------|---------------------------------------------------|---------------------------------------|
| 58115                           | Недопустимая<br>версия<br>операционной<br>системы | Ошибка                                |

Табл. 1-3 Правила мониторинга агента Agent for Windows

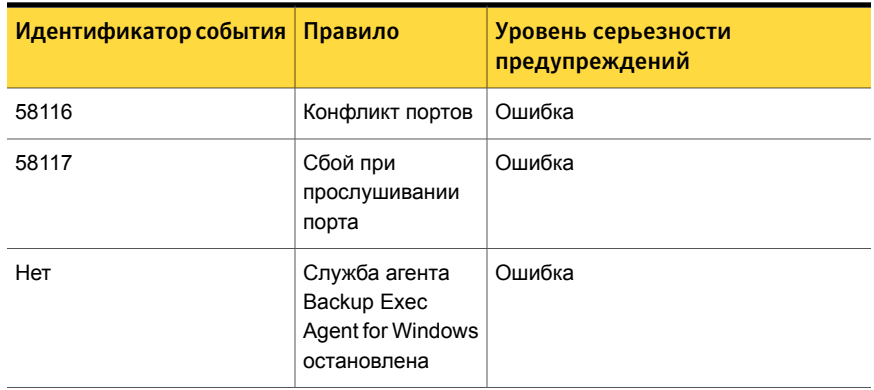

#### Правила мониторинга производительности агента Agent for **Windows**

Доступны следующие правила:

- Количество подтвержденных сообщений
- Количество подтвержденных сообщений в секунду
- Количество активных сообщений
- Количество активных VSN
- Количество полученных байтов
- Количество полученных байтов в секунду
- Количество полученных сообщений
- Количество полученных сообщений в секунду
- Количество отправленных байтов
- Количество отправленных байтов в секунду
- Количество отправленных сообщений
- Количество отправленных сообщений в секунду

Сведения о том, как задать пороговые рабочие ограничения для правил производительности, см. в документации System Center Operations Manager. После задания порогового ограничения для конкретного правила производительности SCOM, используя пакет управления Backup Exec, выдает предупреждение всякий раз, когда счетчик производительности превысит заданное пороговое значение.

См. Installing the Backup Exec [Management](#page-2-1) Pack на стр. 3.

## Правила мониторинга сервера и служб

<span id="page-8-0"></span>Правила мониторинга сервера и служб для Backup Exec находятся в следующей папке: Symantec Backup Exec.

В следующей таблице приведены сведения о включенных в пакет управления правилах мониторинга сервера и служб.

| Идентификатор события | Правило                                                    | Уровень серьезности<br>предупреждений |
|-----------------------|------------------------------------------------------------|---------------------------------------|
| 57794                 | Сбой службы<br>имен Backup Exec                            | Ошибка                                |
| 57348                 | Сбой при<br>обслуживании<br>базы данных                    | Ошибка                                |
| 57347                 | Информация об<br>обслуживании<br>базы данных               | Информационное сообщение              |
| 57802                 | Сбой при<br>инициализации                                  | Ошибка                                |
| 57803                 | Сбой при<br>инициализации<br>бизнес-объектов               | Ошибка                                |
| 57798                 | Недопустимая<br>версия<br>операционной<br>системы          | Ошибка                                |
| 57804                 | Несоответствие<br>схем                                     | Ошибка                                |
| 57796                 | Запуск службы                                              | Информационное сообщение              |
| 57797                 | Остановка<br>службы                                        | Информационное сообщение              |
| 34576                 | Информация об<br>обновлении<br>программного<br>обеспечения | Информационное сообщение              |

Табл. 1-4 Правила мониторинга сервера и служб

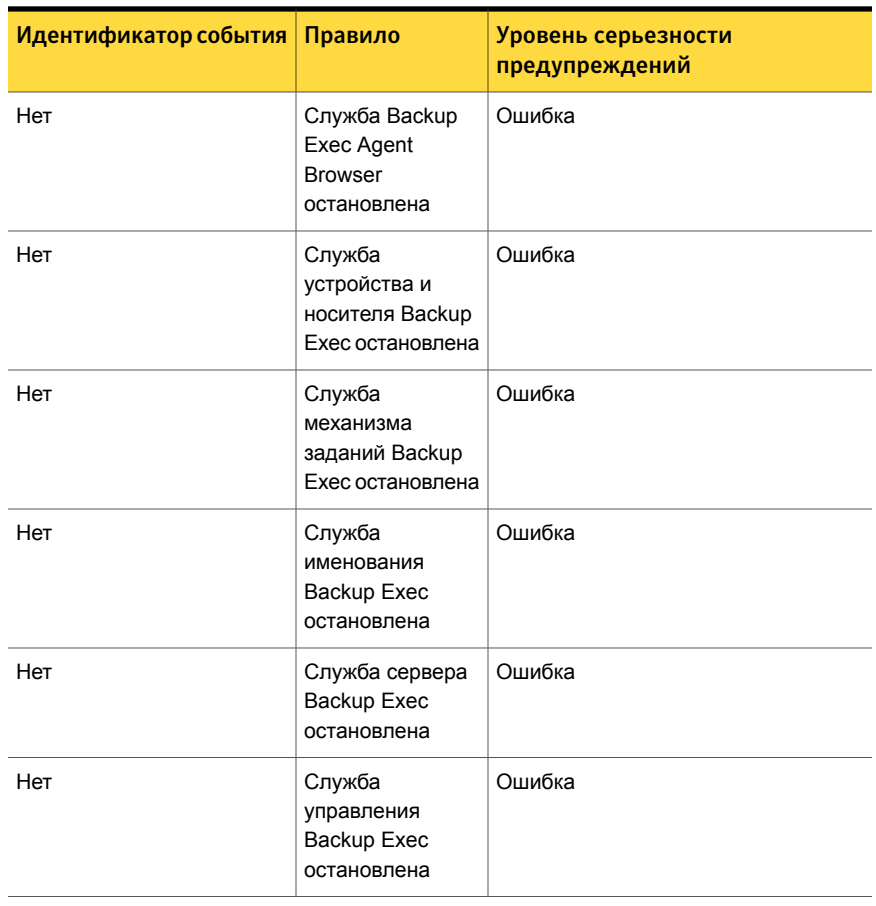

#### Правила мониторинга производительности сервера и служб

Доступны следующие правила:

- Количество активных заданий
- Время активности сервера
- Количество подтвержденных сообщений
- Количество подтвержденных сообщений в секунду
- Количество активных сообщений
- Количество активных VSN
- Количество полученных байтов
- Количество полученных байтов в секунду
- Количество полученных сообщений
- Количество полученных сообщений в секунду
- Количество отправленных байтов
- Количество отправленных байтов в секунду
- Количество отправленных сообщений
- Количество отправленных сообщений в секунду

Сведения о том, как задать пороговые рабочие ограничения для правил производительности, см. в документации System Center Operations Manager. После задания порогового ограничения для конкретного правила производительности SCOM, используя пакет управления Backup Exec, выдает предупреждение всякий раз, когда счетчик производительности превысит заданное пороговое значение.

См. Installing the Backup Exec [Management](#page-2-1) Pack на стр. 3.